## Attention: All Interested Applicants

We are receiving a number of inquiries regarding the fact that there are/were no postings available in the new UNMJobs system. While we are glad you are excited to experience the new system and browse for jobs, the system went live yesterday; therefore, departments are still in the process of setting up any job postings (in which case some have just now become available). This process takes some time (more commonly 3-5 days for some employment areas), so if you are interested in other UNM opportunities, please check back at a later date or visit the sun-setting UNMJobs site a[t https://pa543.peopleadmin.com/](https://pa543.peopleadmin.com/) for jobs that will be filled using that system.

Additionally, the [hiring moratorium](https://hr.unm.edu/moratorium-personnel-actions) is still in place for vacant regular positions at Main and Branch Campuses, which will further impact the number of jobs available.

## **How to get to the Career Center (for UNM Employees)**

The new system is very robust, and the job posting and application experience is just one part of it. Due to it being the only module we are currently using, some users are reporting trouble finding the Career Center. Below are the system navigation instructions on how to get there. Additionally, we have listed a quick link in the Announcements & Resources box on the Welcome page.

In the future, performance evaluations for certain employee types will be built into this system. More information on this will be communicated when that project is underway.

- 1. Login at<https://unm.csod.com/samldefault.aspx>
- 2. Hover on **UNMJobs**
- 3. Click **Career Center**

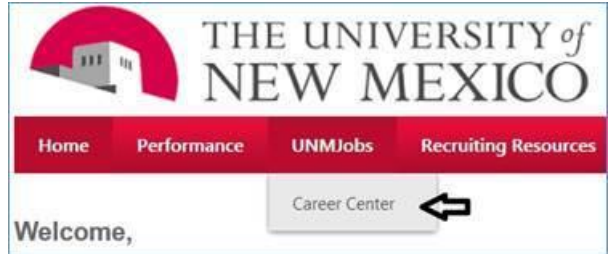

4. Once in the Career Center, click **Search** to see all jobs posted (which will show when they are available). You may also customize a search using the drop-downs and Keyword or ReqID field. Again, these will be more usable as more jobs are added over time.

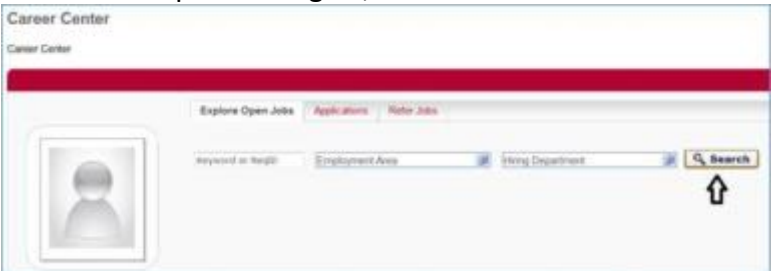

Thank you.

Division of Human Resources